# **Department of Administrative Services**<br>Improving efficiency, compliance, and workplace performance

#### Human Resources Administration

# ePerformance Queries

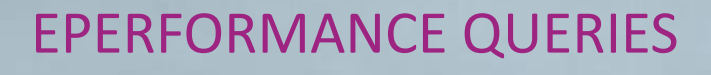

#### What is an ePerfomance query?

A query is a request for information from the ePerformance database.

#### Who can run a query?

HR Administrator can run a query. HR Administrator access is required in PeopleSoft to run ePerformance queries.

#### How to run a query?

Log-on to People Soft  $\rightarrow$  Click on Main Menu  $\rightarrow$ Reporting Tools  $\rightarrow$  Query  $\rightarrow$  Query Manager  $\rightarrow$ Enter the Query name  $\rightarrow$  Click on Search

#### How to get access to HR Administrator Role in PeopleSoft?

A manager can nominate their HR team member(s) in PeopleSoft to get access to HR Administrator Role.

### HOW TO RUN A QUERY?

Log-on to People Soft  $\rightarrow$  Click on Main Menu  $\rightarrow$  Reporting Tools  $\rightarrow$ Query  $\rightarrow$  Query Manager

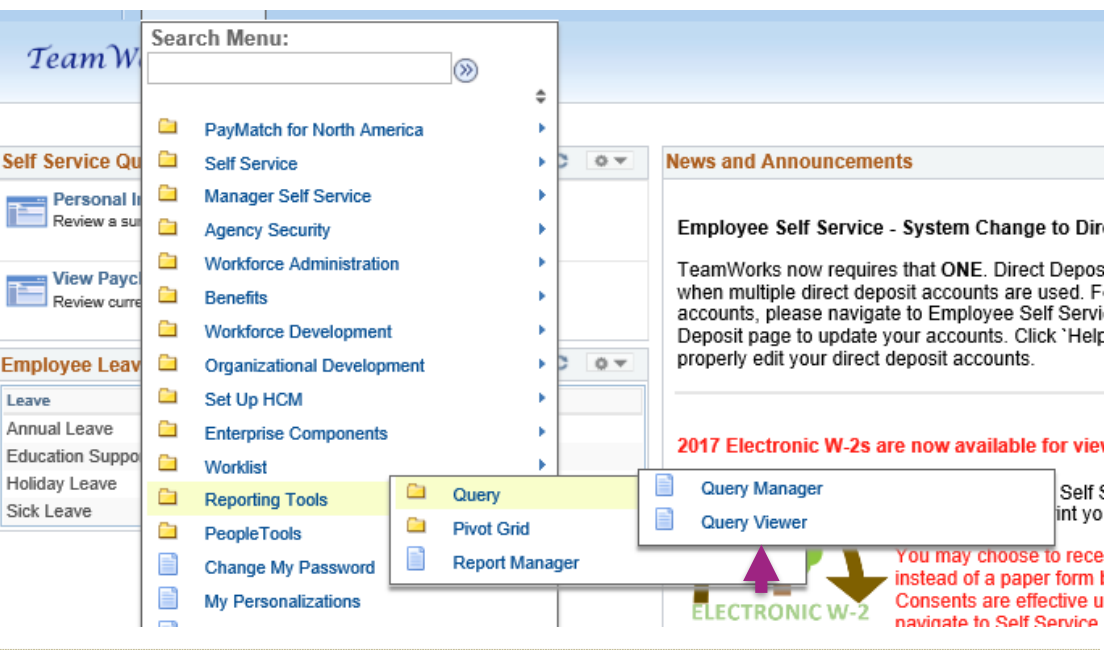

#### **Query Manager**

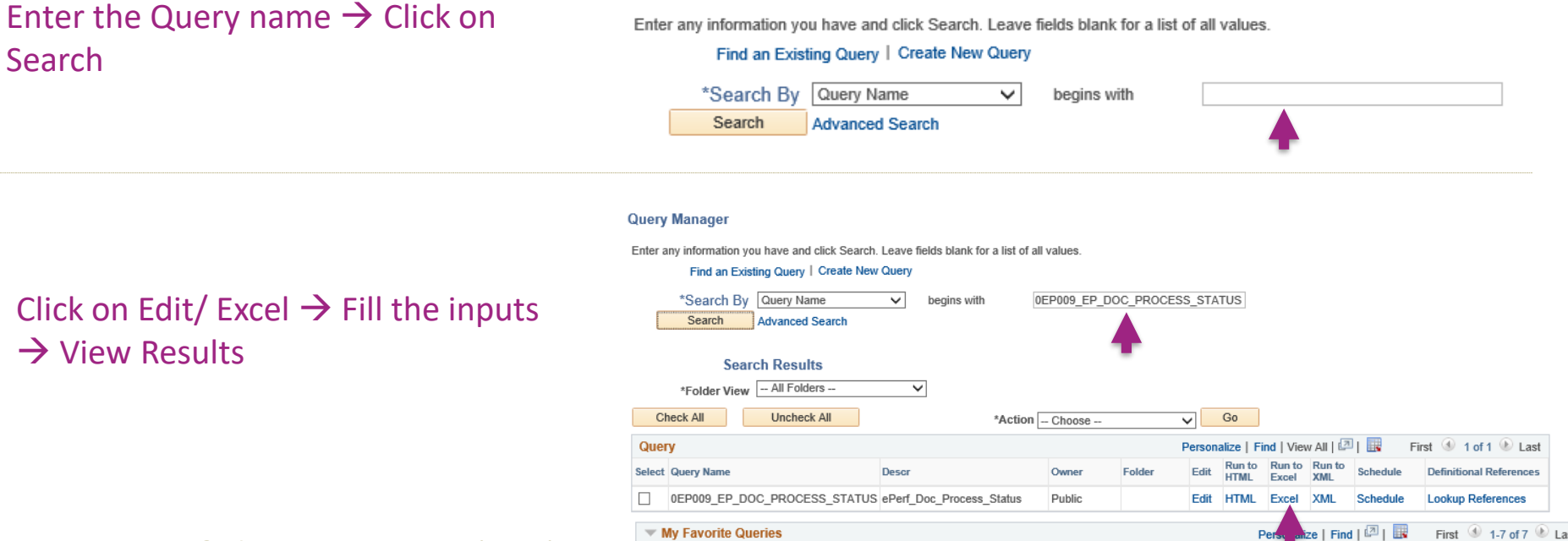

## LIST OF UPDATED EPERFORMANCE QUERIES

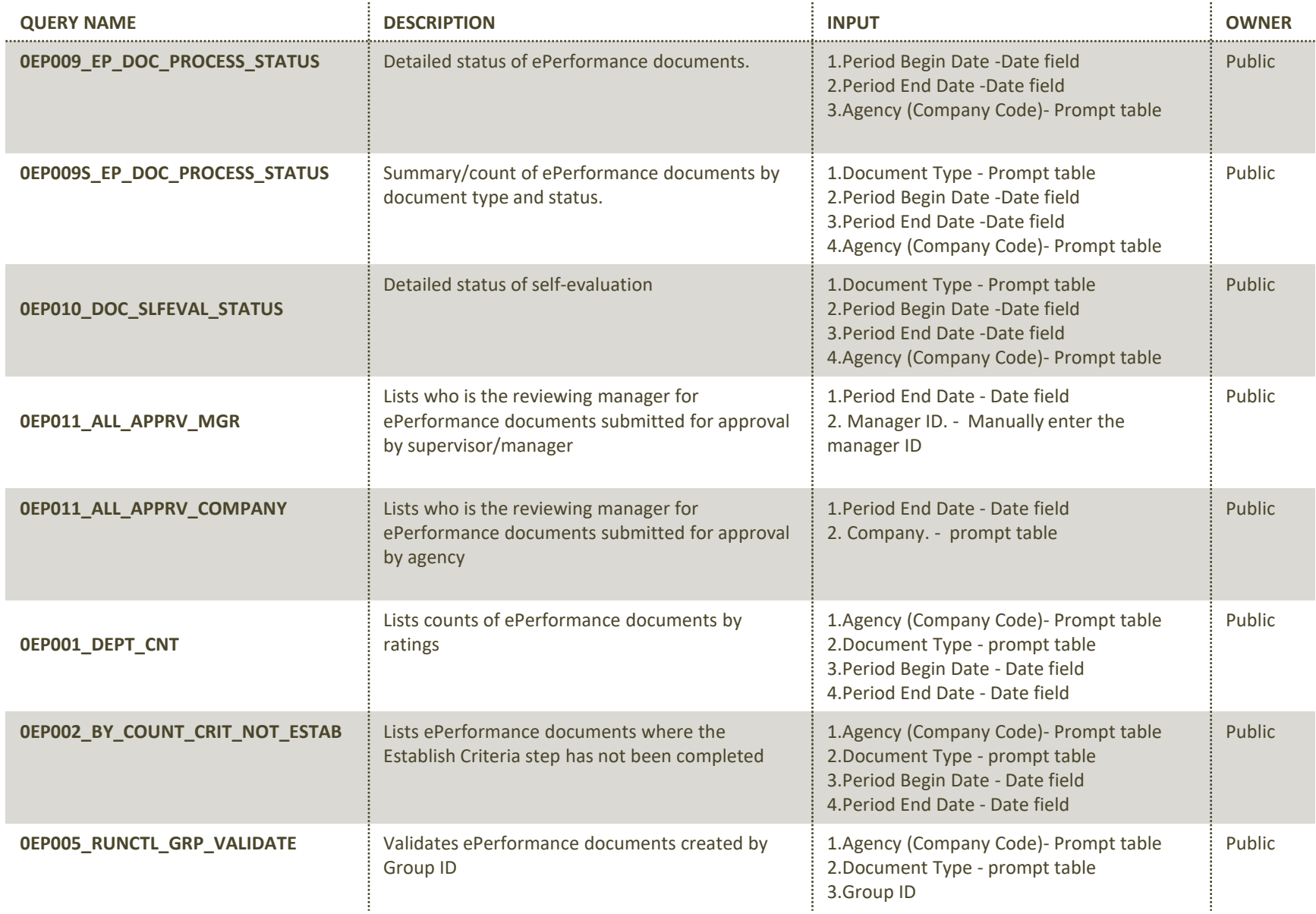

Department of Administrative Services (DOAS) HRA